Ensure Federal and State Unemployment tax setup is correct.

(1) When entering in a new employee (Employees > New Employee Template) In the Primary State Taxes section, by default Indiana SUI will populate. Select this option if it does not.

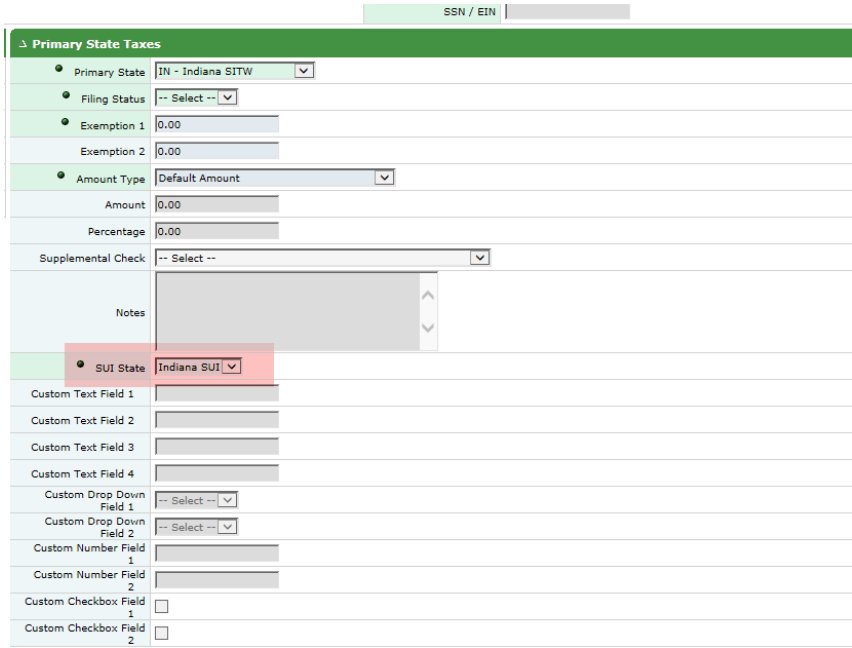

(2) After saving the employee template record, the system will prompt you to turn off state and federal unemployment taxes. You'll do this by checking the boxes FUTA EXEMPT & SUI EXEMPT and then select the reason 501(c)(3) Organization. Then click the save button.

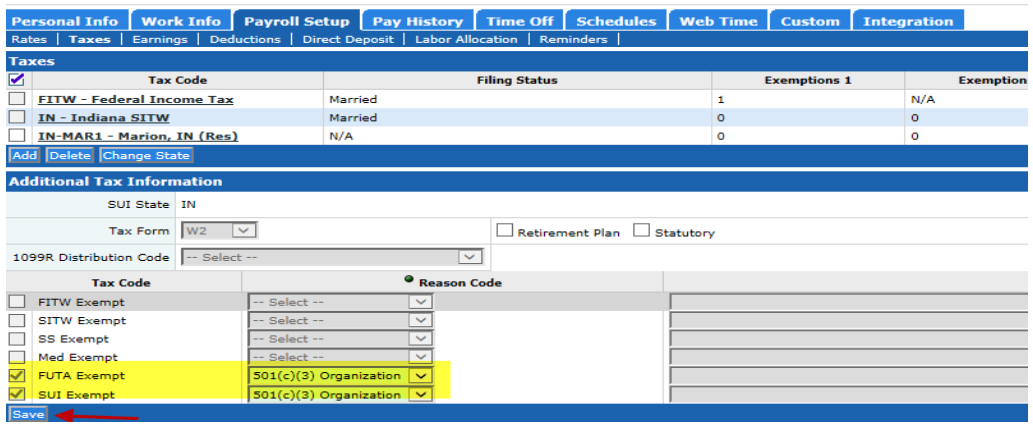